料號:13-010087 品名:jR8023 快速安裝導引 版本:V1.0 材質:銅版紙150磅-十字摺-英文朝外

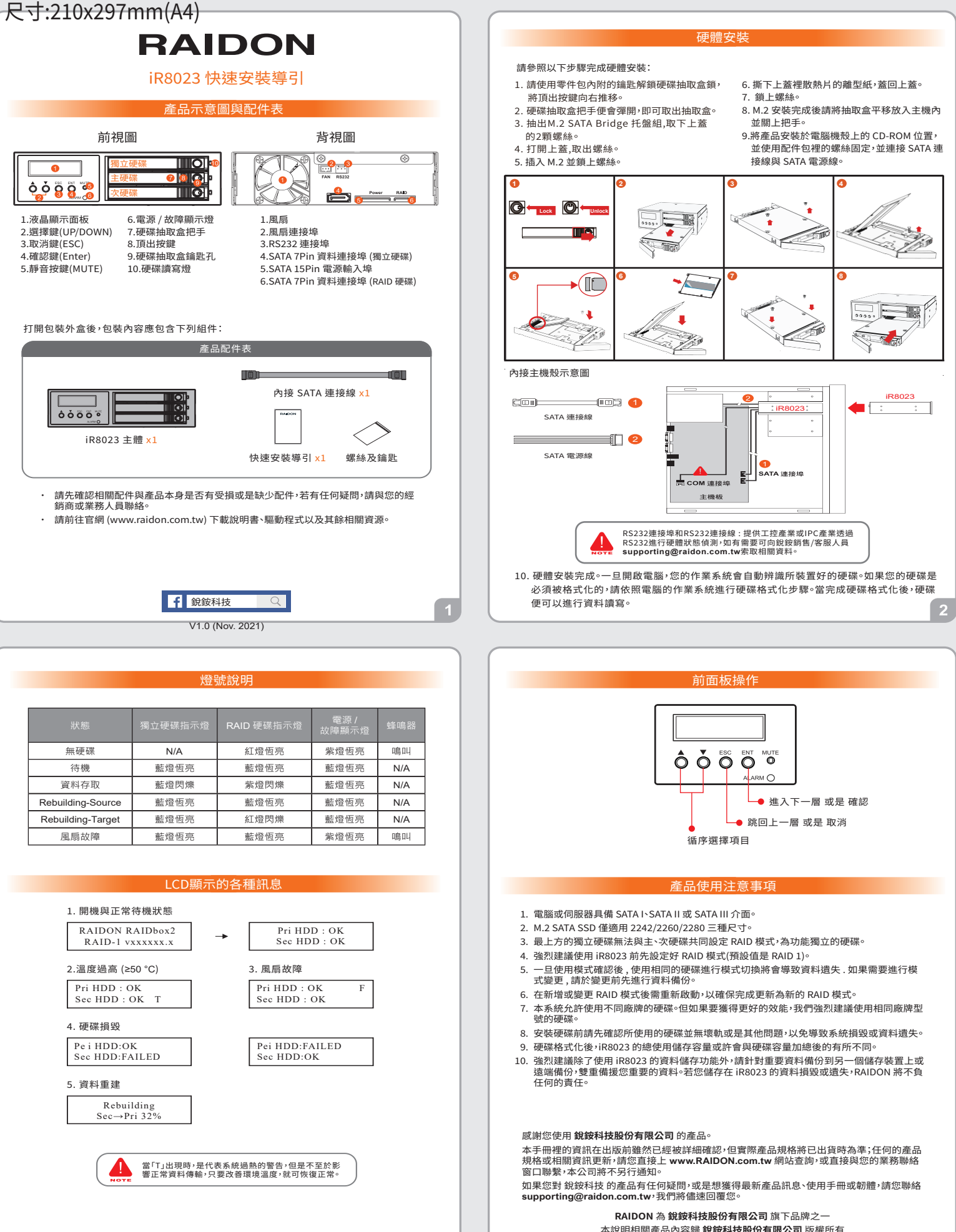

 $\sqrt{3}$ 

 $\overline{4}$ 

# **RAIDON**

# **iR8023 Quick Setup Guide**

# **Package Contents and Product Views**

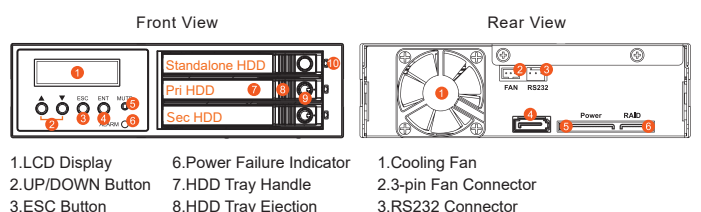

- 8.HDD Tray Ejection 9.HDD tray key lock 10.HDD Access Indicator
- 3.RS232 Connector 4.7-pin SATA Connector (Standalone HDD)
	- 5.15-pin Power Connector 6.7-pin SATA Connector (RAID HDD)

#### Open the package and you should find the following:

4.Enter Button 5.MUTE Button

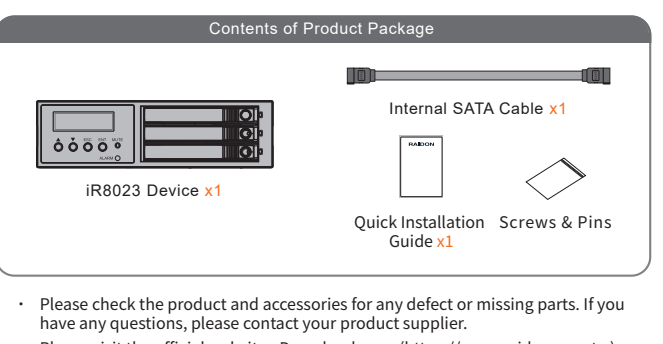

Please visit the official website - Download page (https://www.raidon.com.tw) to download drivers and other related resources. ˙

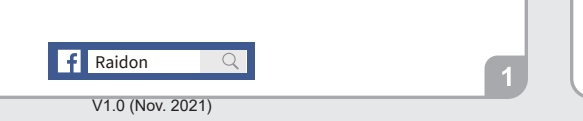

��. Power on your system after hardware installation is completed, and your operating system will automatically detect the hard drives from booting. Then follow the steps from your operating system to partition and format the drives when necessary, device will be ready to use once the format is completed.

# **LED Instruction**

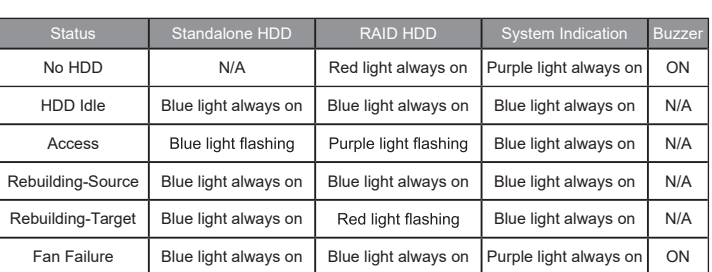

## **Hard Disk Status on LCD Screen**

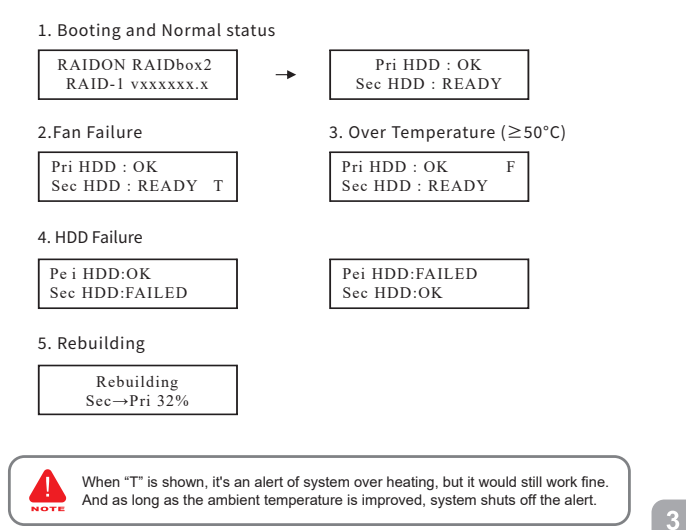

#### Hardware Installation

- Please install iR8023 as the following instruction.
- 1. Unlock the M.2 SATA Bridge Tray Key Lock and push the HDD tray ejection to the right .
- 2. Pull out the M.2 SATA Bridge Tray.
- 3. Remove the screws of the upper cover of the M.2 SATA Bridge.
- 4. Open the upper cover .
- 5. Insert M.2 and fix the screw.
- 6. Remove the paper from the heat sink in the upper cover and put the upper cover back.

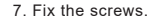

- 8. Install the M.2 SATA Bridge tray back into the iR8023..
- �. Install device into one of the CD-ROM bays with screws from the accessory kit. Then properly connect SATA cable and SATA power cable from your system to device.

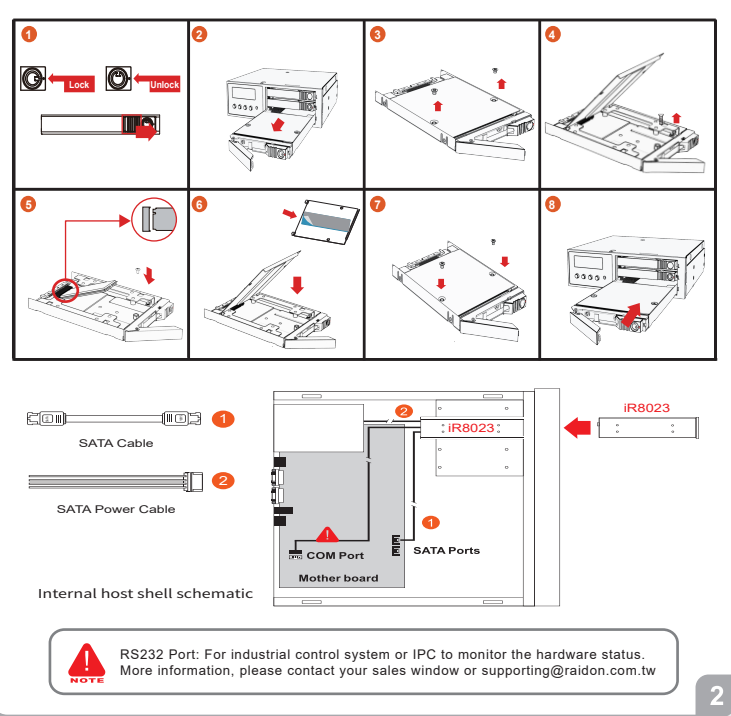

#### **Description of Front Panel Operation**

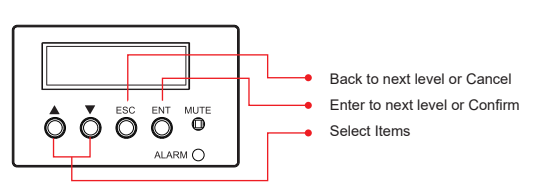

## **Important Notice**

- Computers or servers must be with SATA I, SATA II, or SATA III interface. 1.
- 2. Only support 2242/2260/2280 M.2 SATA SSD dimension.
- The independent drive at the top cannot be set into RAID mode with primary or secondary drive. It is an independent drive 3.
- You are strongly advised to set the storage mode before using your iR8023. (The default setting is the RAID 1.) 4.
- Once the drive mode configuration has been completed, re-configuration using the same hard drives to set the drive mode will result in complete data loss. If you must came hange the drive mode, make sure to backup all data prior to the mode change. 5.
- A reboot is required after adding or changing RAID mode to ensure that the update is 6. completed to the new RAID mode.
- iR8023 product allows user to simultaneously use the two different hard drives from two different manufactures. However, if the user expects a better efficiency, we strongly recommend the user to use the two hard drives from the same manufacturer. 7.
- Please make sure that the two hard drives are free from bad blocks or defects prior to 8. installation in order to avoid system crashes or data loss.
- The actual storage capacity of iR8023 recognized by the system may differ from the total capacity stated on the hard drives combined once the drives have been formatted. 9.
- 10. It is highly recommended for user to back up important data contained within the iR8023 unit on a regular basis or whenever the user feels necessary to a remote or a separate storage device. RAIDON will not be responsible for any lost of data caused during the use of the unit or the recovery of the data lost.

#### Thank you for choosing **RAIDON's** product.

The information provided in this manual was checked before publication, but the actual product specifications may have changed before shipping; Latest product specifications and updates can be found at **www.RAIDON.com**.tw or through your sales representative. No separate notifications will be provided by our company.

If you have any questions about RAIDON products or would like to receive the latest product information, instruction manuals, or firmware, please contact S**upporting@raidon.com.tw** for assistance.

#### **RAIDON** is one brand under **RAIDON TECHNOLOGY, INC.**

All product-related content in this manual are copyrighted by **RAIDON TECHNOLOGY, INC.**